# **VISUM Release Notes**

**Version 9.4** 

Version 9.41-02

Last modified: 2006-03-10

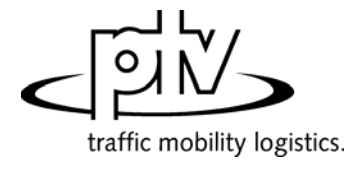

Stumpfstr. 1 D-76131 Karlsruhe Phone: +49/721/9651-313 Fax: +49/721/9651-299 e-mail: [hotline.visum@ptv.de](mailto:hotline.visum@ptv.de)

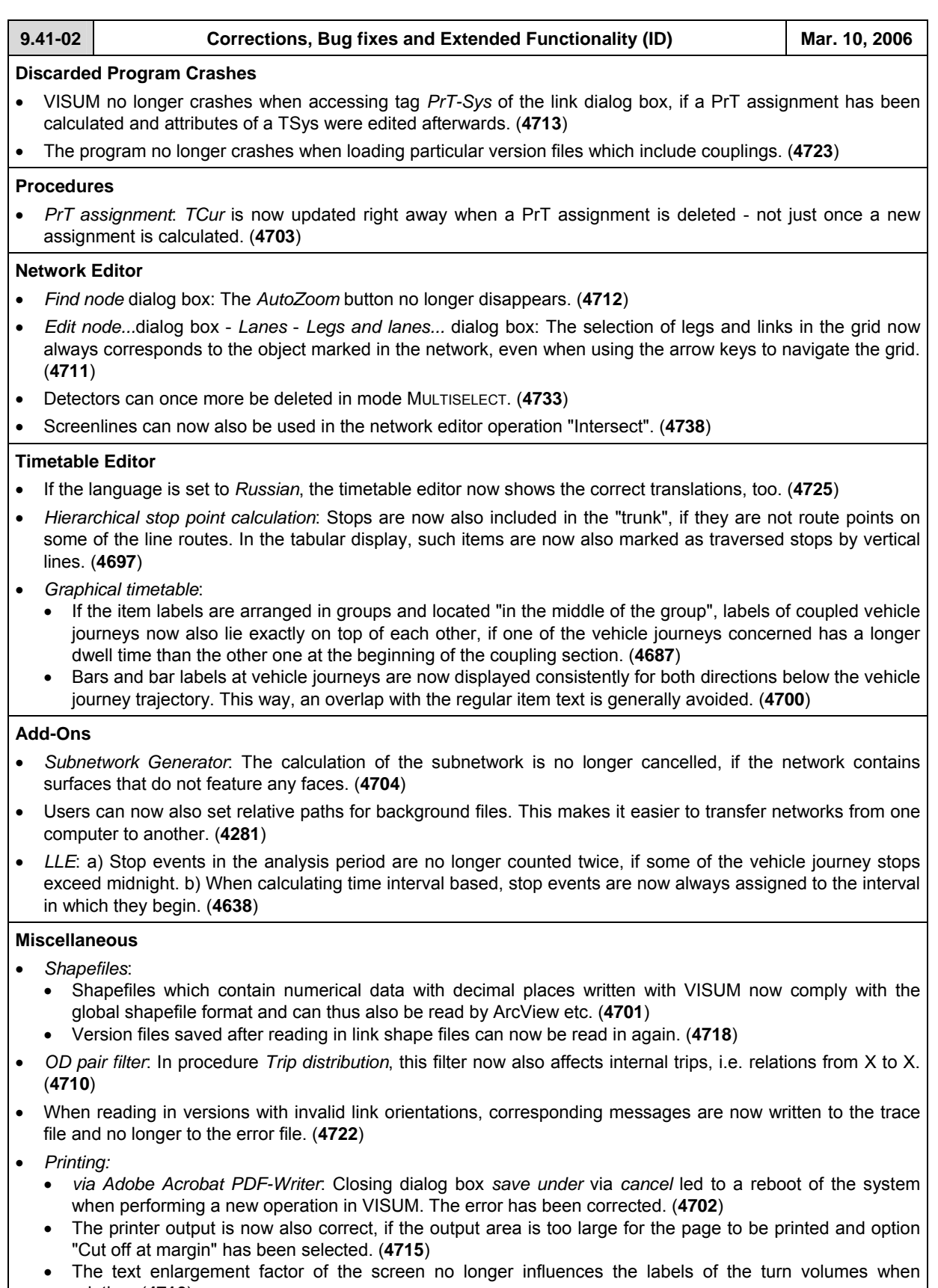

- printing. (**4716**) • Graphical background objects that are located in the legend are now printed correctly. (**4720**)
- VISUM now saves all settings when exiting the print settings dialog box via *Close*. (**4728**)

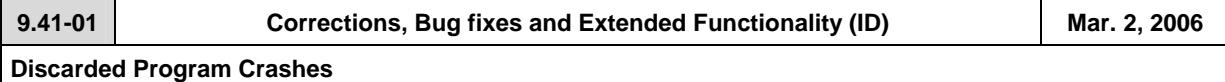

## • LINKS - SINGLESELECT mode: VISUM no longer crashes when clicking tag *PrT-Sys* of the link dialog box, if invalid PrT impedances are set. (**4686**)

• Zooming into a polygon with an enclave used to lead to an enormous use of storage that sometimes even caused a crash. (**4685**)

#### **Procedures**

• *PuT assignment:* The program now issues a warning when calculating PuT indicators, if no paths whatsoever are found and a weighting is thus impossible. (**4693**)

## **Network Graphics**

• *Shortest Path Search*: The Search parameters dialog box is now once more accessible via a button on tag *PuT* of the TSys-based Shortest Path Search. (**4684**)

#### **Timetable Editor**

• The stop point sequence in the timetable editor calculated by VISUM can now be edited interactively via menu EDIT - EDIT STOP POINT SEQUENCE. (**3754**)

- When activating the timetable editor in mode LINKS MULTISELECT,
	- the stop point sequence is now automatically reduced to the selected range again. (**4674**)
		- VISUM now also takes link stop points into account. (**4682**)

## **Miscellaneous**

- *Filters*:
	- When reading filter or version files with active filters that have been saved with versions prior to 9.4, activated features like "applies to  $\boxtimes$  line route" are now automatically transferred to the associated items ("applies to  $\boxtimes$  line route item"). As of 9.4, these can be filtered independently. (4676)
	- A new button now enables users to simultaneously activate or deactivate all checkboxes. (**4694**)
- *Reading networks*:
	- Network files that are "more recent" than the used VISUM version can now also be read into "older" VISUM versions (as of version 9.3). In this case, VISUM issues a warning at the start of the read operation that indicates the possible loss of data. However, most data (especially basic network data) never changes its format so that conflicts generally do not occur even when reading in more recent networks. VISUM merely issues warnings in the occurrence of attributes that were added in the meantime. (**4648**)
	- Table *link type* of network files used to be read in independently of the user settings, thus disregarding options *ignore* and *cancel*. The error has been fixed. (**4681**)
- Menu FILE OPEN: The dialog box for the file type selection now always suggests the folder specified under project directories. Under Windows XP, the most recently used folder mistakenly appeared. (**4121**)